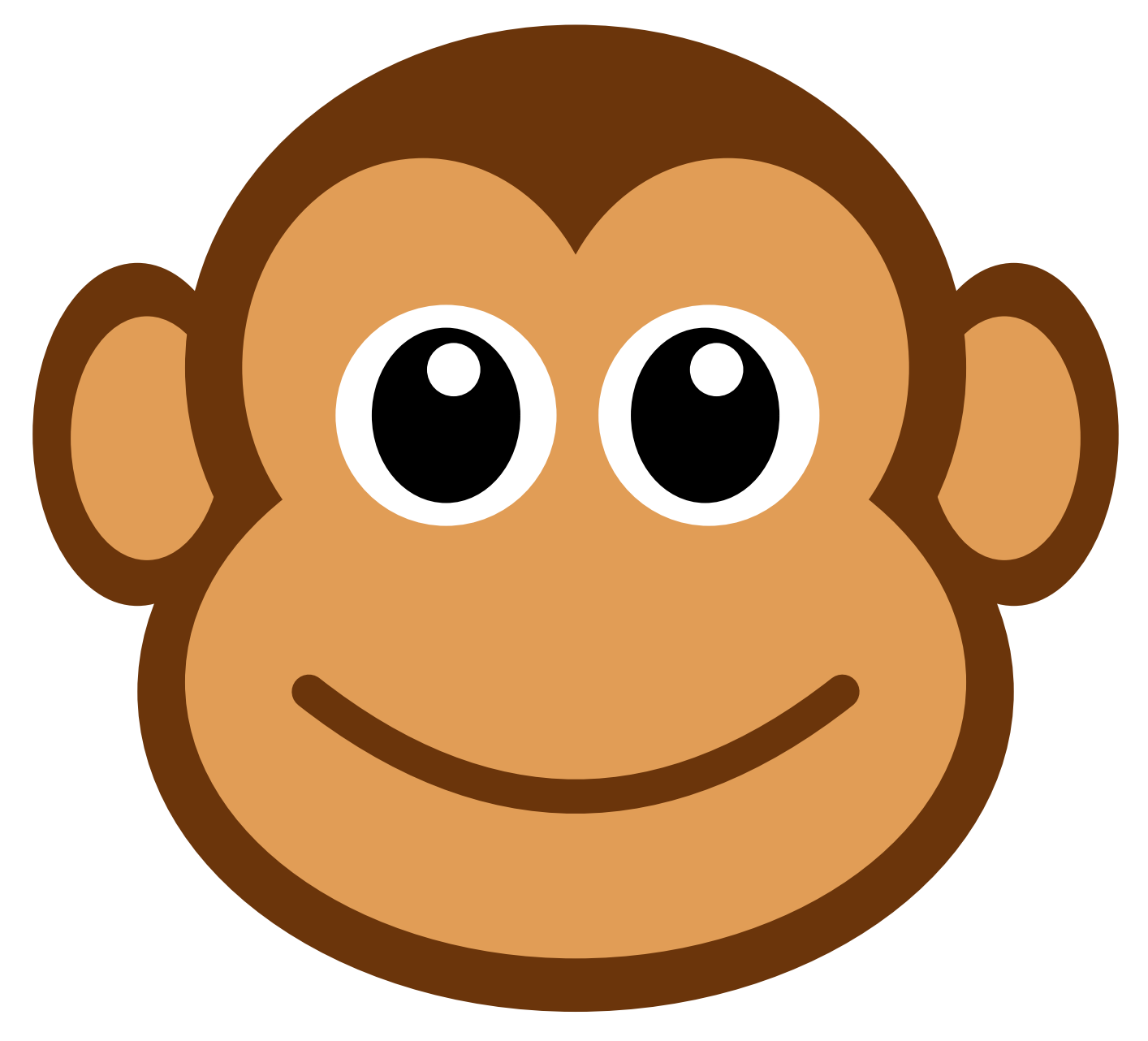

## Monkey

**STEAMCODED.ORG** 

## **Coding a Monkey in SVG on a 600 by 600 grid**

To get started copy the code from the numberedgrid600x600.svg.txt link on the lessons page. Paste into the text editor and save the file as Monkey.svg then open the file in a browser.

In the editor, add the SVG elements where indicated in the SVG code.

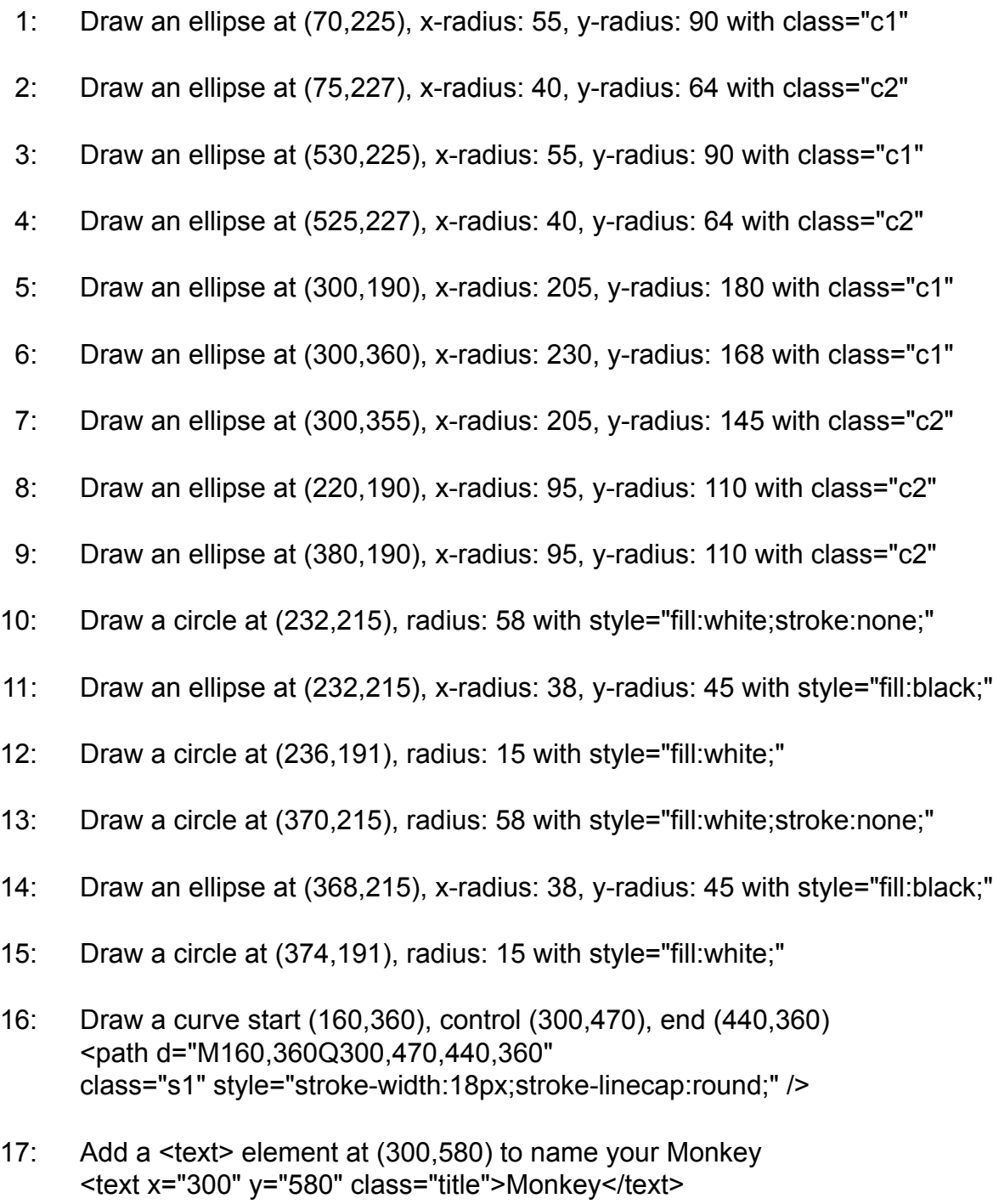

When complete, change the style attribute of the first element from "display:initial" to "display:none" which hides the grid. Then change the style style attribute of the second element from "opacity:0.5" to "opacity:1"